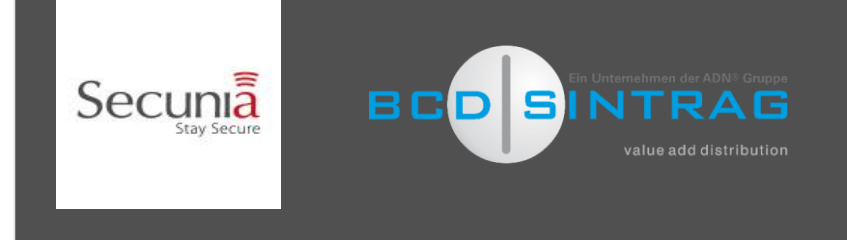

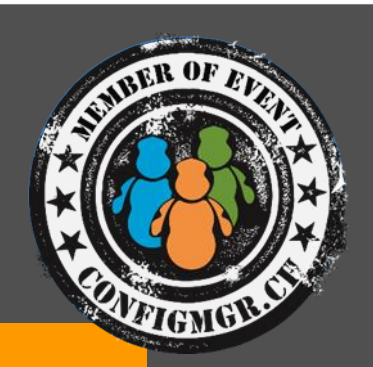

Armoring your mobile workforce warriors for the 21st century with System Center Configuration Manager 2012 R2 --- Advanced Warfare ---

Tim De Keukelaere Kenny Buntinx

#CMCE\_CH

Feb 9th 2015

# About Kenny

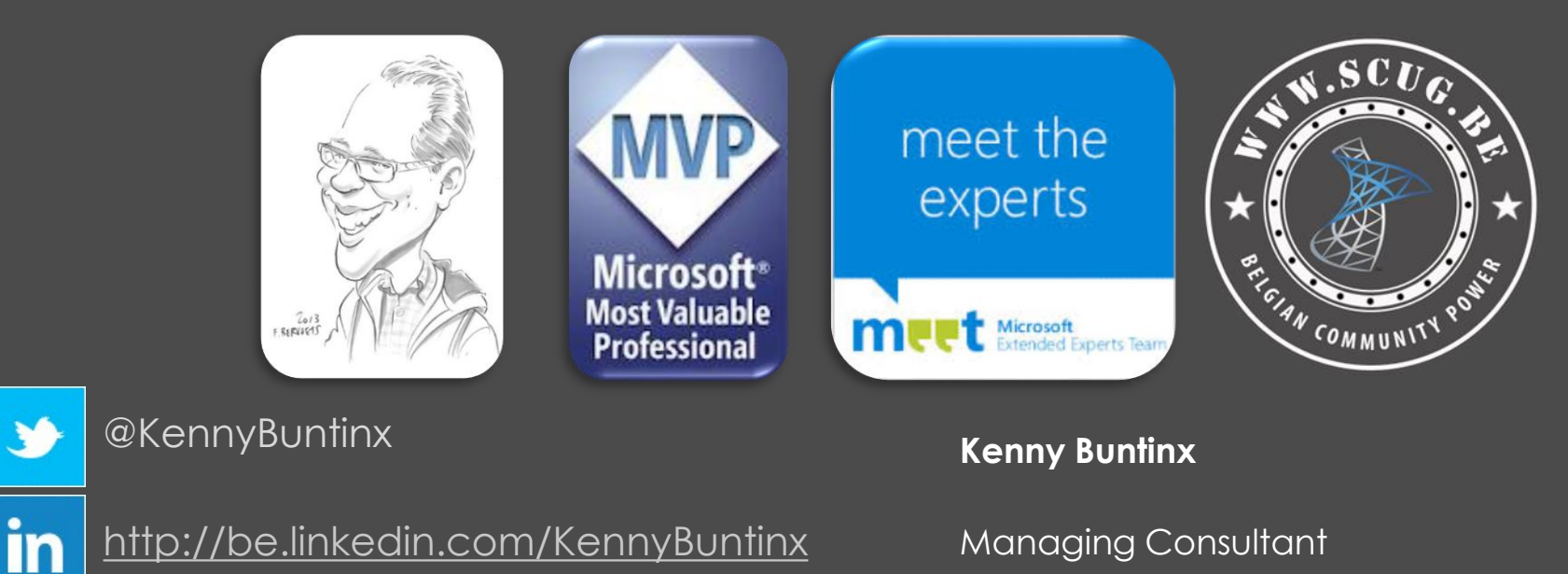

Kenny.Buntinx@kbsolutions.be

**#CMCE\_CH**

http[://scug.be/blogs/sccm](http://scug.be/blogs/sccm)

# About Tim

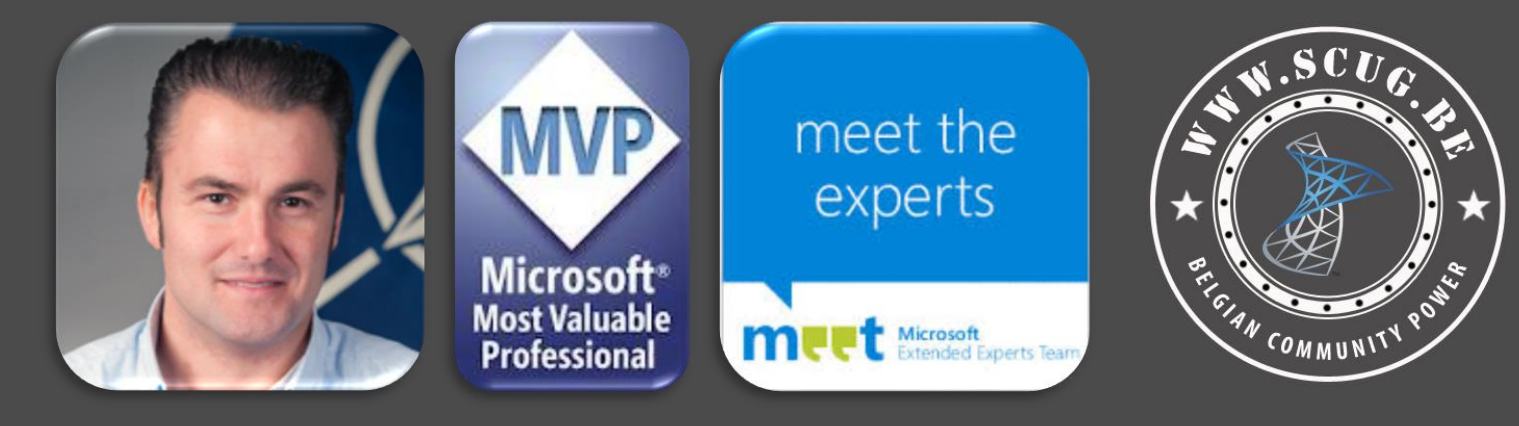

@Tim\_DK

**Tim De Keukelaere**

in

<http://be.linkedin.com/in/timdekeukelaere/>

Managing Consultant

Tim.De.Keukelaere@IT-Essence.be

<http://scug.be/tim/>

## Key Takeaways

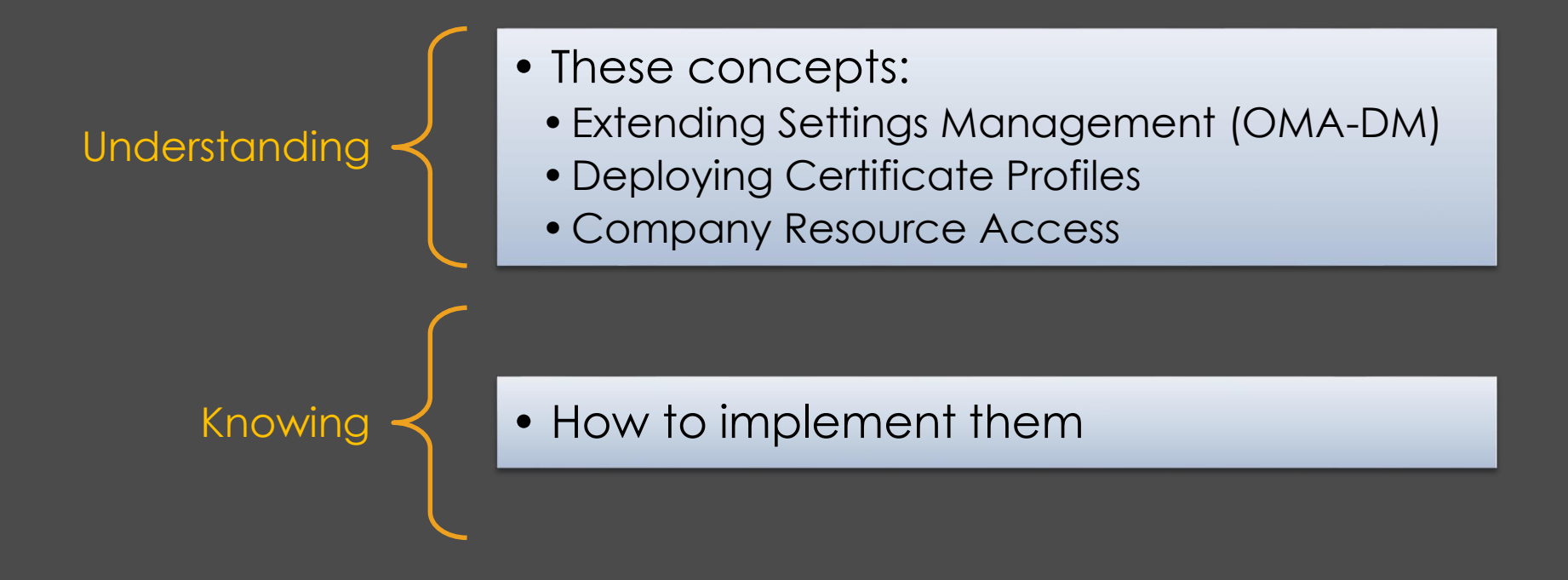

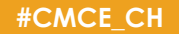

### Assumptions

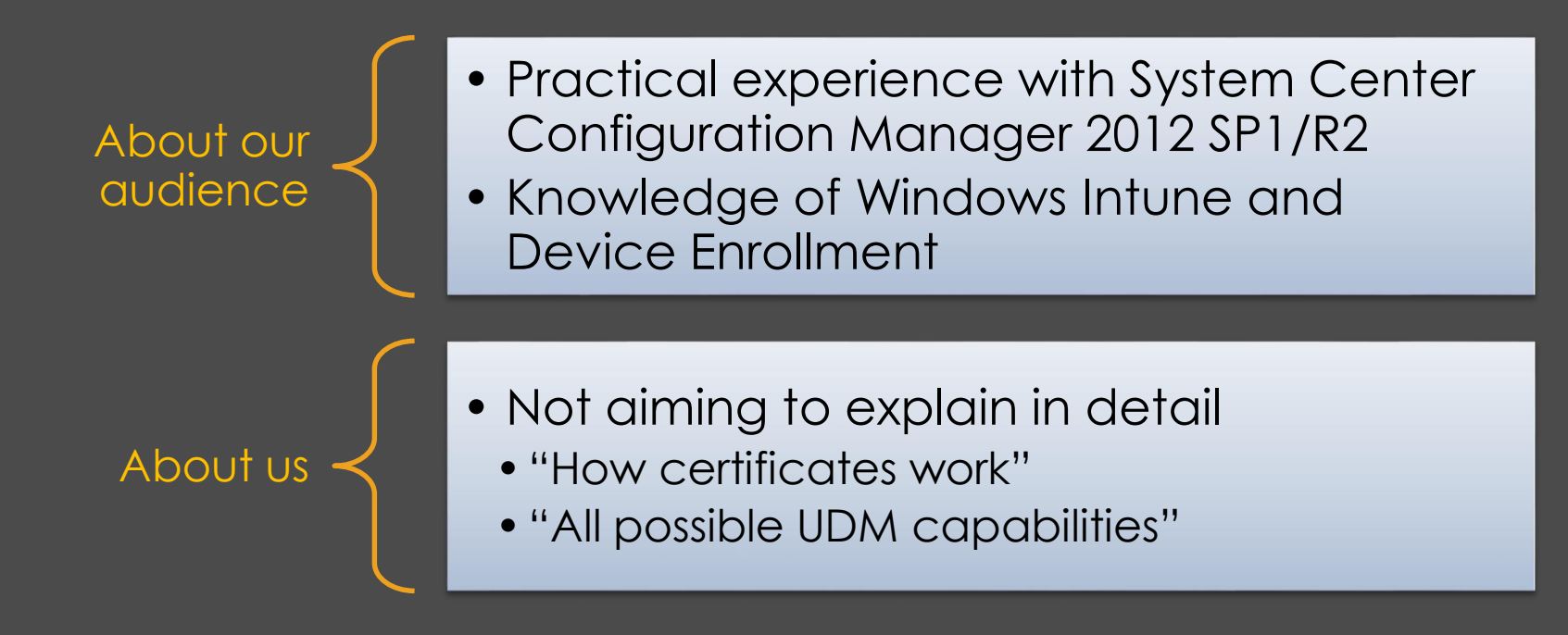

# **INTRODUCTION**

# UDM Management Capabilities

- Over the air enrollment
- Retire and wipe devices
- **Configure compliance settings on devices**
	- **Extending Settings Management thru OMA-DM.**
- **Deploy NDES thru SCEP ( Simple Certificate enrollment Protocol) in your environment to**
	- **To be able to deploy certificate Profiles on your devices**
	- **To be able to deploy VPN & WIFI Profiles.**
- Deploy line of business apps to device
- Deploy apps from the store that the device connects to
- Collect inventory
	- **Hardware**
	- **Software**

# Is your ConfigMgr Environment ready for UDM?

# • Cumulative Update 3

– <https://support.microsoft.com/kb/2994331>

# • Additional Hotfixes:

- <http://support.microsoft.com/kb/2990658>
- [http://support.microsoft.com/kb/3002291](http://support2.microsoft.com/kb/3002291)

# **EXTENDING SETTINGS MANAGEMENT THROUGH OMA-DM**

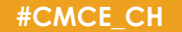

## OMA-DM

- Specification designed for management of mobile devices
	- Mobile Phones
	- PDA's
	- **Tablets**
- Supporting following use case scenarios
	- **Provisioning** Configuration of the device (including first time use), enabling and disabling features
	- **Device Configuration** Allow changes to settings and parameters of the device
	- **Software Upgrades**  Provide for new software and/or bug fixes to be loaded on the device, including applications and system software
	- **Fault Management**  Report errors from the device, query about status of device
- OMA-DM for WP8.1:
	- <http://technet.microsoft.com/en-us/library/dn499787.aspx>

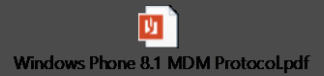

# **DEMO** Extending Settings Management

### Business Scenario

- At a customer during a Windows Intune UDM Proof of concept :
	- Customer was ordering 1000 corporate owned (COPE) Nokia Lumia 630 Windows Phones
	- He wanted us to provide the option when a '**device owner**' in CM12 R2 is set to "**corporate**" , a user **can't unenroll** a "corporate" device.
	- Unless you are the ConfigMgr 2012 MDM admin , you can't.
- Read the full story here :
	- [http://scug.be/sccm/2014/04/24/configmgr-2012-r2-windows-intune-udm-how-to-prevent-an-end-user-can](http://scug.be/sccm/2014/04/24/configmgr-2012-r2-windows-intune-udm-how-to-prevent-an-end-user-can-un-enroll-his-corporate-windows-phone-8-1/)un-enroll-his-corporate-windows-phone-8-1/

## Remember ! Personal vs Corporate !

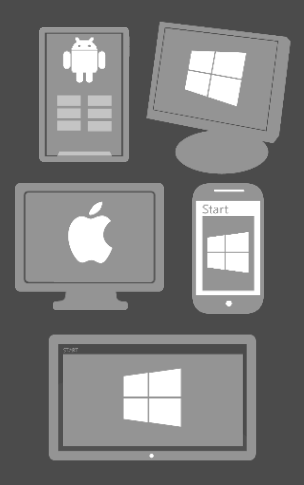

Personal vs. Corporate Owned **Devices** 

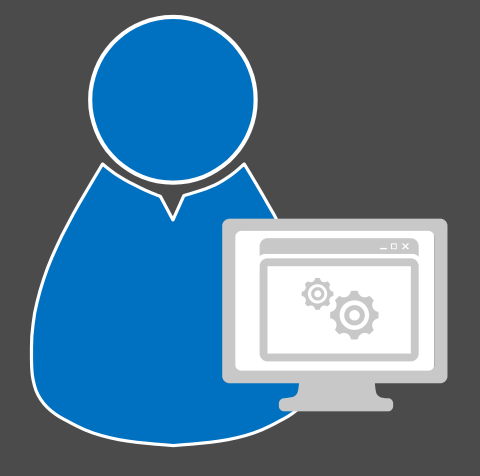

App Management

- By default, user-enrolled devices are "Personal"
- Admin can specify corporate-owned devices !

## Solution Outline

- Create configuration item "Deny WP8.1 MDM UnEnrollment'
- Select the checkbox : 'Configure additional settings that are not in the default settings groups'
- Hit the "Create Setting" tab.
	- Give it a Name
	- 1. Settings Type : OMA-URI
	- 2. Data Type : Integer
	- 3. OMA-URI : ./Vendor/MSFT/PolicyManager/My/Experience/AllowManualMDMUnenrollment
- Highlight your recently created 'Deny MDM Unenrollment' and hit the 'Select' button
	- 1. Rule Type : Value
	- 2. Data Type :  $0$  (0 = un-enroll not allowed / 1 = enroll allowed)
	- 3. Set 'Remediate noncompliant rules when supported'
	- 4. Set Noncompliance severity for reports to 'Warning'
- Create the baseline
- Create the collection
- Deploy the baseline
- Wait 5 minutes

# **NDES**

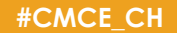

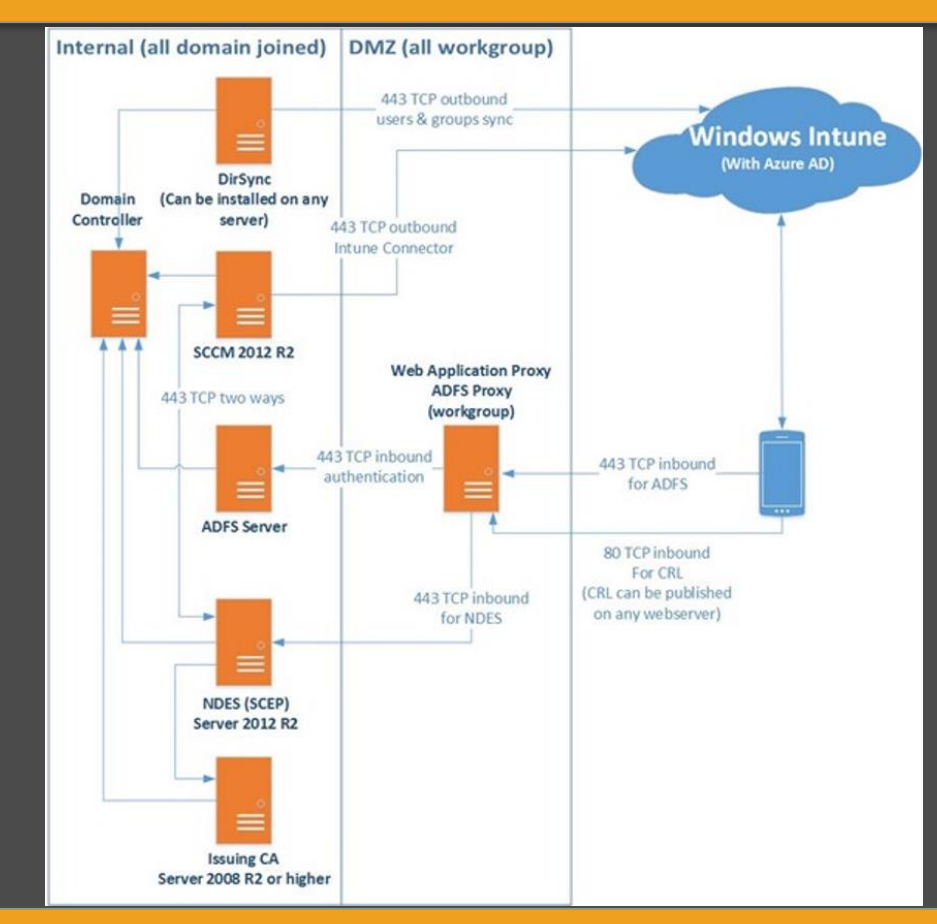

## Step by step

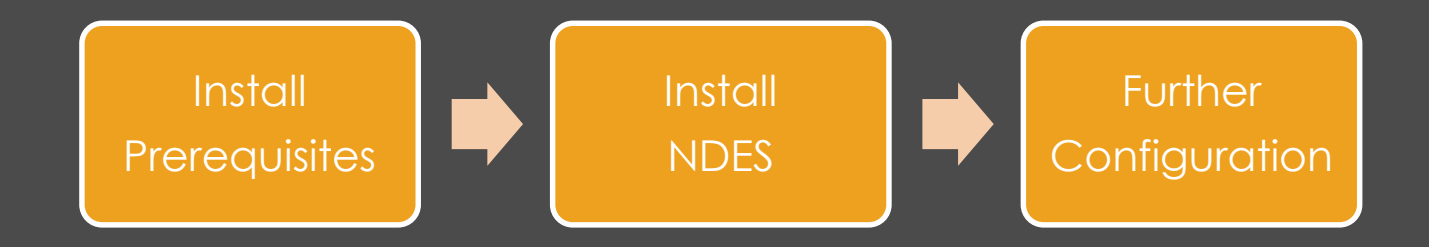

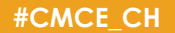

## **Prerequisites**

- Root & Intermediate CA
	-
- ADFS / WAP
	- - Profile Installation Failed on iOS (workplace join)
		- Large URI request in Web Application Proxy fails in Windows Server 2012 R2 (NDES)
- CA (2008 R2)
	-
- Details: http://scug.be/sccm/2014/12/29/hybrid-scenarios-with-system-center-configuration-manager-2012-r2 windows-intune-adfs-wap-ndes-workplace-join-hotfixes-you-really-need-in-your-environment/

# Configuring NDES

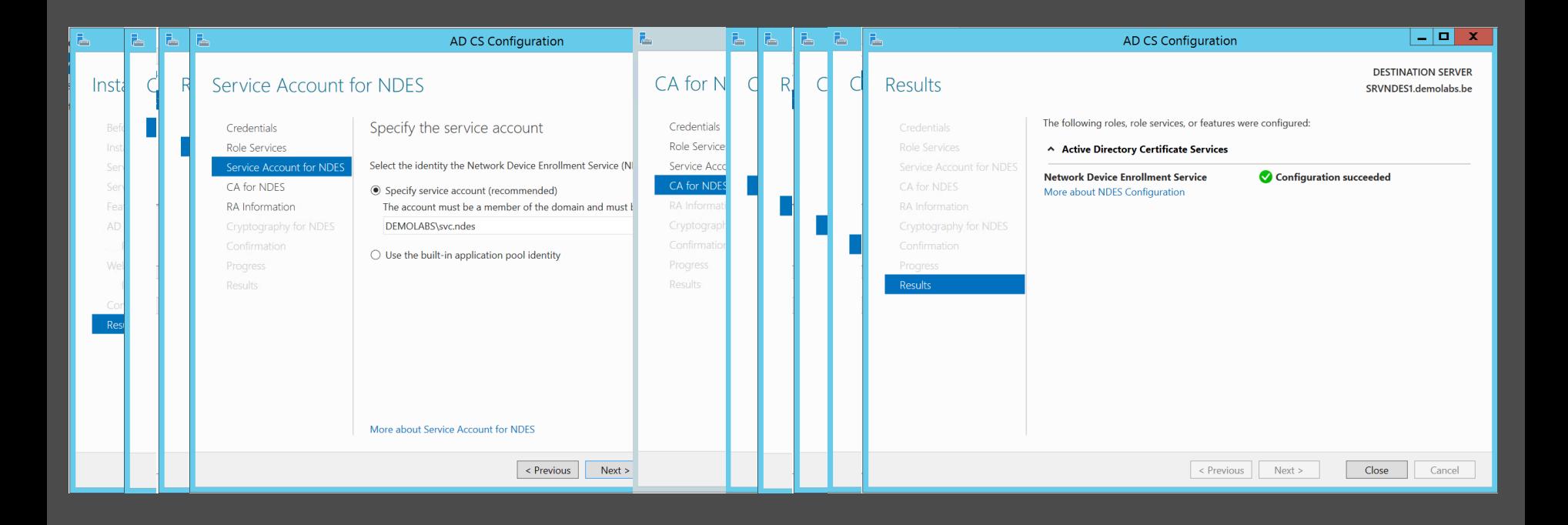

# Further Configuration

#### • On the NDES and WAP server

• The NDES server will receive very long URL's (queries) and therefore a few changes are needed. Open the registry editor and add two entries:

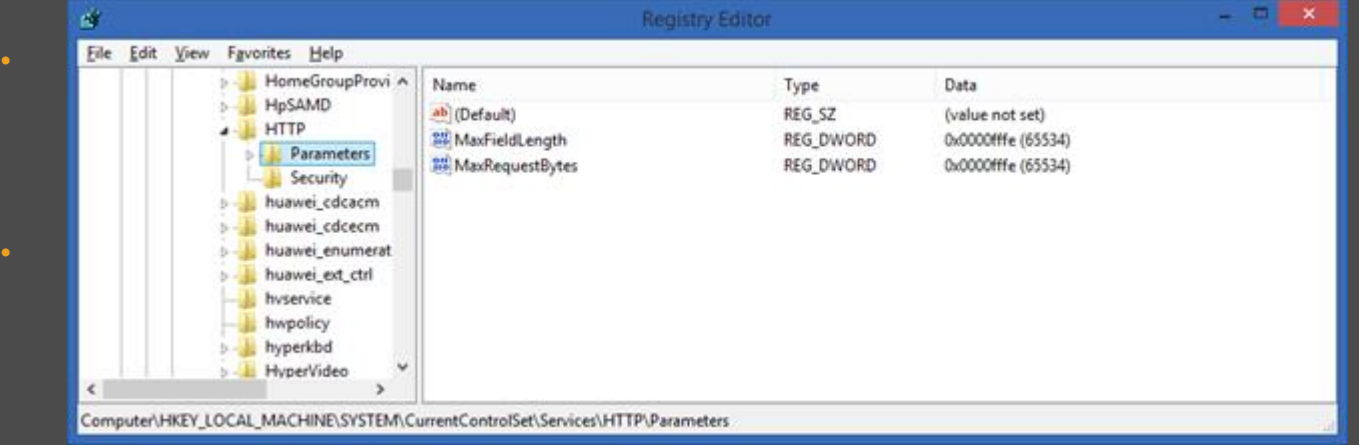

# Further Configuration (2)

#### • On the NDES server

• Add Request Filtering role

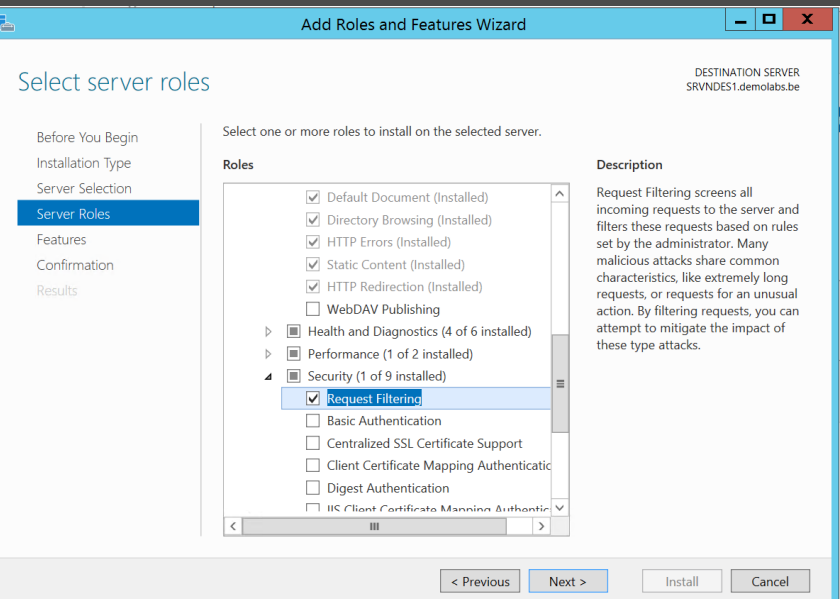

# Further Configuration (3)

- On the NDES server
- Change the Maximum URL length and Maximum query string to 65534 on the Request Filtering tab of the default website.
- Reboot the server. (restarting IIS is not sufficient!)

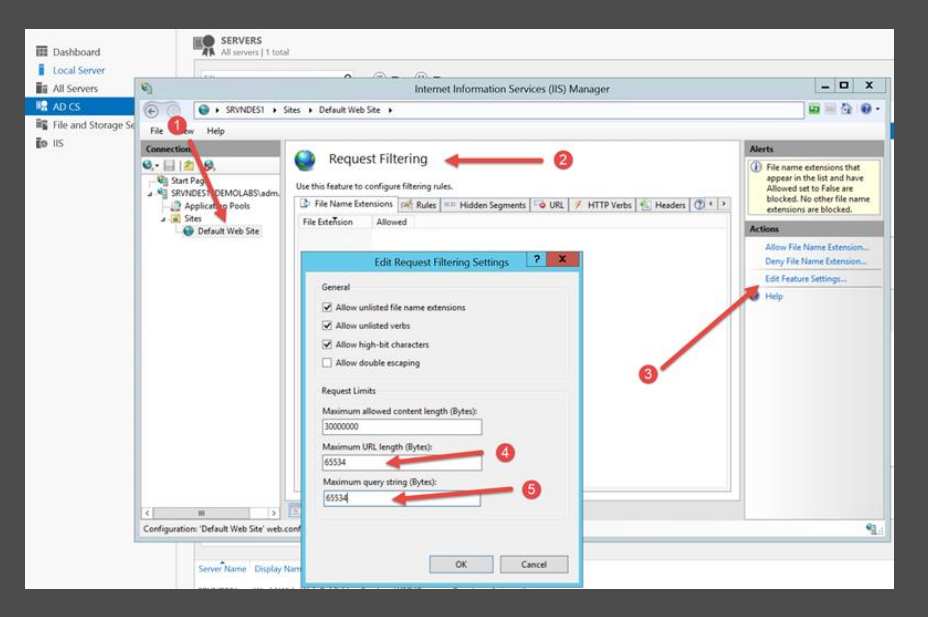

## Time to test!

• http://FQDN/certsrv/mscep/mscep.dll

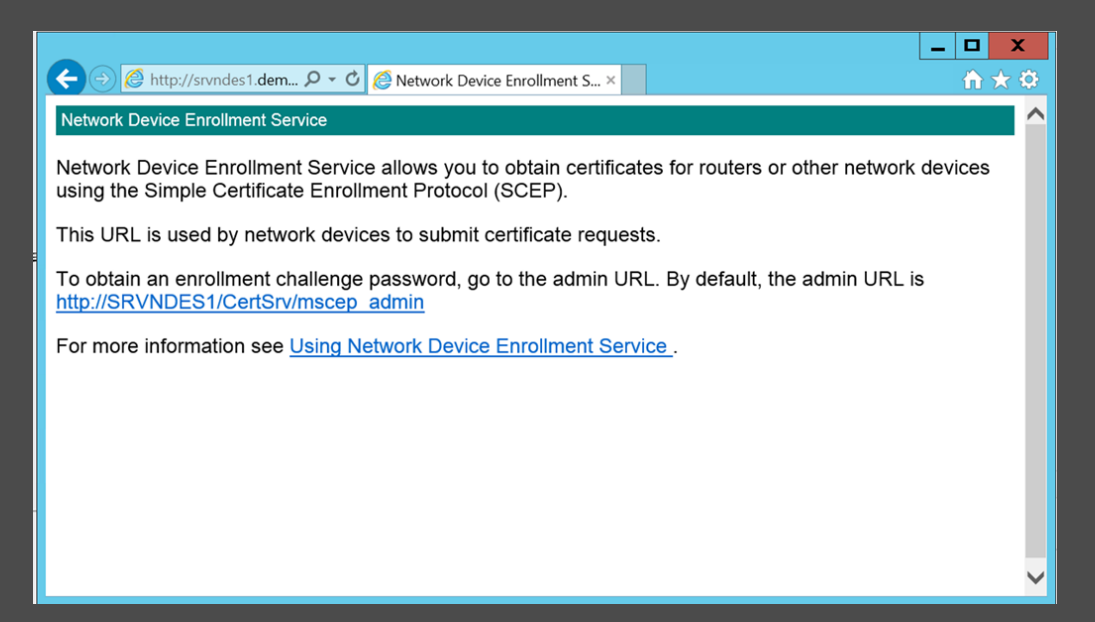

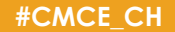

# So far so good …

- Traffic between the NDES server and the CM12 CRP needs to be encrypted using SSL.
- The NDES server needs a certificate with Client Authentication Enhanced Key Usages (EKU's)
- A certificate using with a Server authentication EKU that it will use as it's SSL certificate for the IIS web server
- Test Again : https://FQDN/certsrv/mscep/mscep.dll

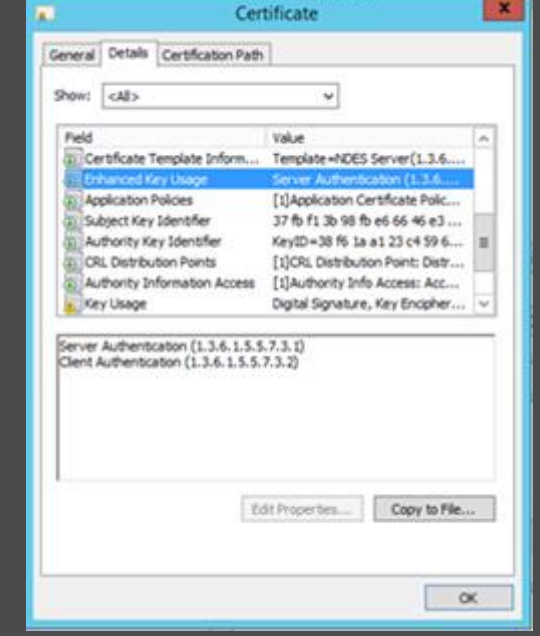

## And some more configuration …

- EncryptionTemplate : Key Usage of Encryption selected on cert template
- GeneralPurposeTemplate : Key Usage of Signature and Encryption selected on cert template
- SignatureTemplate : Key Usage of Signature selected on cert template

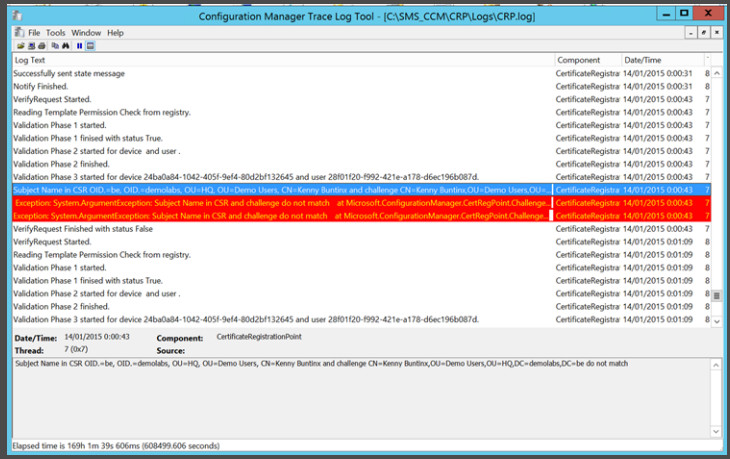

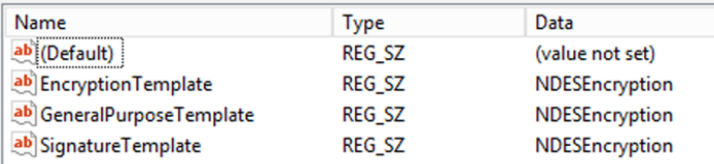

### Certificate Profiles

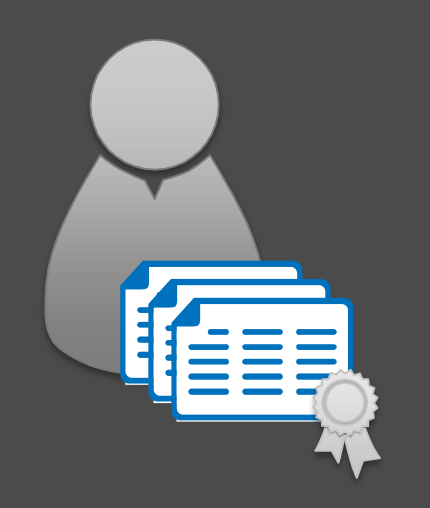

#### **Manage and distribute certificates**

Deploy trusted root certificates Support for Simple Certificate Enrollment Protocol (SCEP)

## Certificate enrollment via NDES

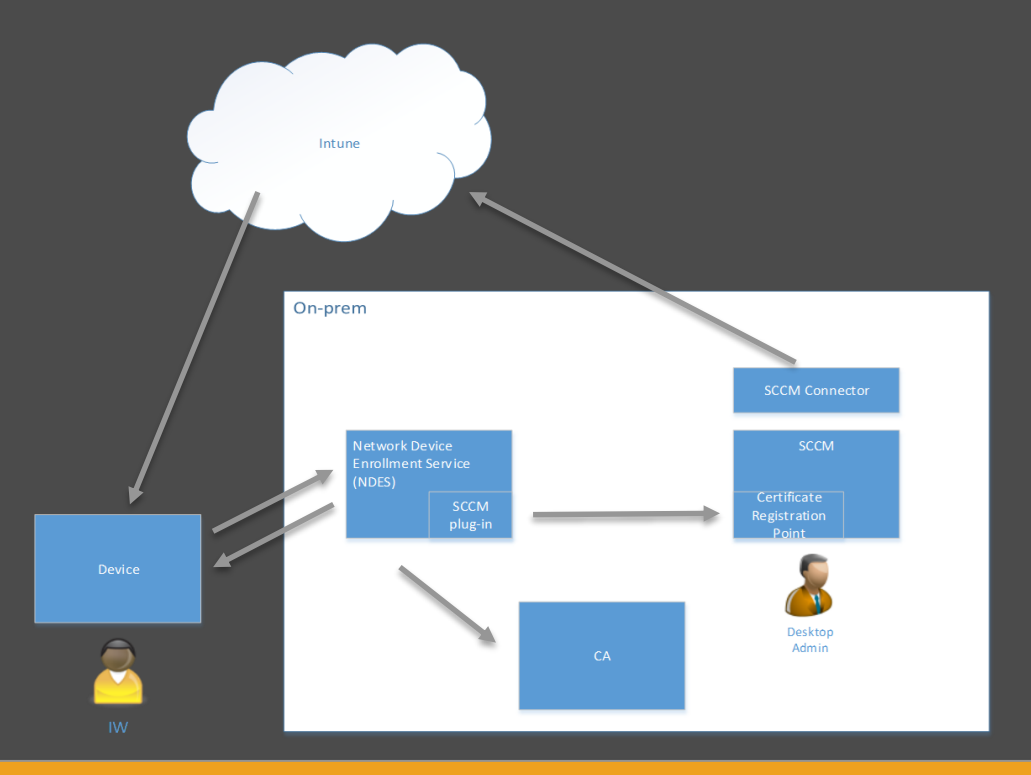

- 1. Certificate profile deployed to device
- 2. Device sends SCEP request
- 3. Challenge is validated
- 4. Certificate is issued

# Why CU's Matter (*again*)

- CU3 improvements for NDES (now also in CU4)
- Tips:
	- Target to user instead of devices
		- > Ensures fastest delivery
	- Pre CU3 templates need to be recreated > Re-targetting from device to user is not sufficient

### As a side note …

### • Certificate deployment to iOS 8

– Required modification to template: Remove Signature in proof of origin

#### • See:

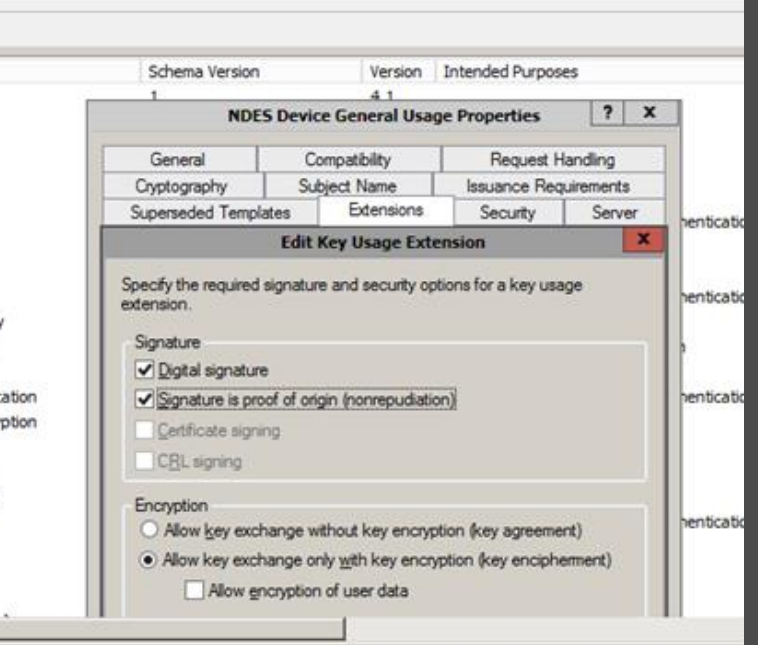

## As a side note … (2)

- User based Certificate deployment to iOS 8
	- Required modification to "subject name format" for user deployments: Only "Common name" supported

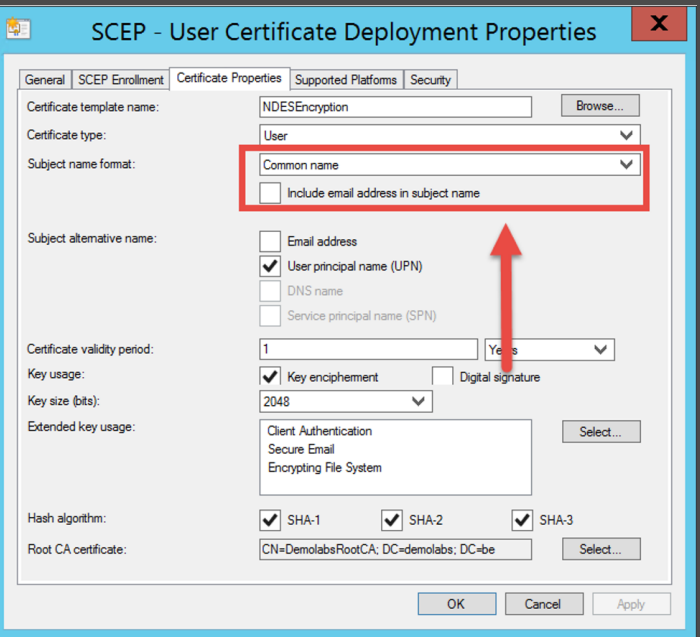

# **DEMO** Certificate deployment

# **Q & A**

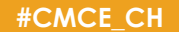

# **Herzlichen Dank**

Mirko Colemberg @mirkocolemberg @configmgr\_ch #cmcu\_ch blog.colemberg.ch

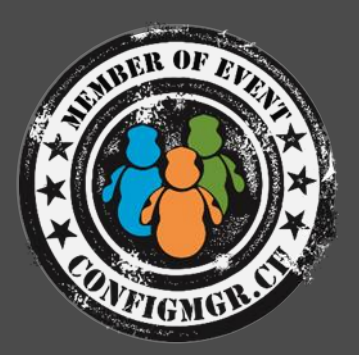

#### Bewertung der Session: [Configmgr.ch](http://configmgr.ch/)

- Xing: <https://www.xing.com/net/cmce>
- Facebook: <https://www.facebook.com/groups/411231535670608/>
- Linkedin: [http://www.linkedin.com](http://www.linkedin.com/groups/Config-Manager-Community-Switzerland-6533663?home=&gid=6533663&trk=anet_ug_hm)
- Twitter: [https://twitter.com/configmgr\\_ch](https://twitter.com/configmgr_ch)

Nächster Event: Freitag 19. Juni Digicomp Bern (begrenzte Anzahl Teilnehmer)